# **DeltaTherm®** PV

version logiciel résident 1.04 ou supérieure

# **Régulateur Power to Heat**

# **Pour la commande directe d'un chauffage électrique**

Manuel pour le technicien habilité

**Installation Commande Fonctions et options Détection de pannes**

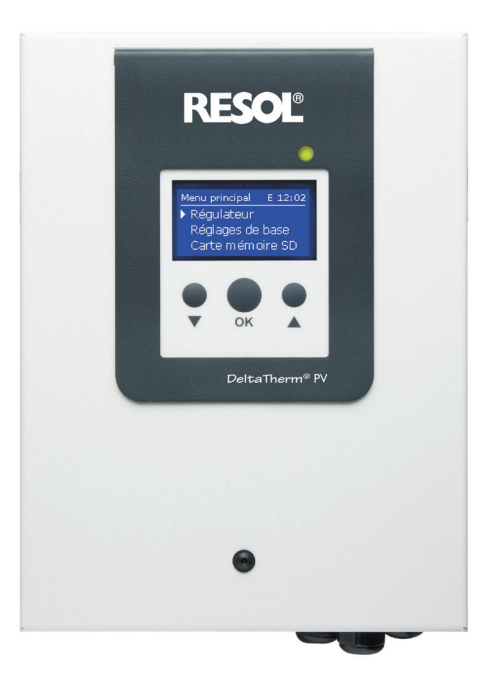

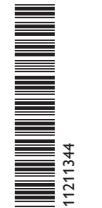

**VBusine** 

Le portail Internet pour un accès simple et sécurisé aux données de votre système – www.vbus.net

Merci d'avoir acheté ce produit RESOL. Veuillez lire le présent mode d'emploi attentivement afin de pouvoir utiliser l'appareil de manière optimale. Veuillez conserver ce mode d'emploi.

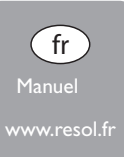

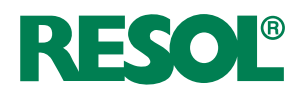

#### **Recommandations de sécurité**

Veuillez lire attentivement les recommandations de sécurité suivantes afin d'éviter tout dommage aux personnes et aux biens.

Risque de choc électrique :

- Avant toute intervention, l'appareil doit être débranché du réseau électrique.
- L'appareil doit pouvoir être débranché du réseau électrique à tout moment.
- N'utilisez pas l'appareil en cas d'endommagement visible !

L'appareil ne doit pas être utilisé par des enfants ou des personnes aux capacités physiques, sensorielles ou mentales diminuées, voire manquant d'expérience et de connaissance. Veillez à ce que les enfants ne jouent pas avec l'appareil !

Ne connectez à l'appareil que les accessoires autorisés par le fabricant !

Avant la mise en service, le boîtier de l'appareil doit être fermé correctement !

Avant de livrer l'appareil à l'utilisateur, saisissez le code d'utilisateur client !

#### **Groupe cible**

Ce manuel d'instructions vise exclusivement les techniciens habilités.

Toute opération électrotechnique doit être effectuée par un technicien en électrotechnique.

La première mise en service doit être effectuée par un technicien qualifié. Les techniciens qualifiés sont des personnes qui ont des connaissances théoriques et une expérience dans le domaine de l'installation, de la mise en service, du fonctionnement, de la maintenance, etc. des appareils électriques/électroniques et systèmes hydrauliques et qui connaissent les normes et directives concernées en vigueur.

#### **Instructions**

Lors des travaux, veuillez respecter les normes, réglementations et directives en vigueur !

#### **Sous réserve d'erreurs et de modifications techniques.**

#### **Indications sur les appareils**

#### **Utilisation conforme**

Le régulateur est conçu pour la commande directe d'un chauffage électrique afin d'utiliser l'excédent de courant pour la production d'eau chaude en tenant compte des données techniques énoncées dans le présent manuel.

Toute utilisation en dehors de ce cadre est considérée comme non-conforme. Une utilisation conforme comprend le respect des spécifications de ce manuel. Toute utilisation non conforme entraînera une exclusion de la garantie.

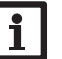

#### **Note**

Des champs électromagnétiques trop élevés peuvent perturber le fonctionnement de l'appareil.

 $\rightarrow$  Veillez à ne pas exposer ce dernier ni le système à des champs électromagnétiques trop élevés.

€

#### **Déclaration UE de conformité**

Le marquage CE est apposé sur le produit, celui-ci étant conforme aux dispositions communautaires prévoyant son apposition. La déclaration de conformité est disponible auprès du fabricant sur demande.

#### **Fournitures**

Les fournitures de ce produit sont indiquées sur l'étiquette d'emballage.

#### **Stockage et transport**

Stockez le produit à une température comprise entre 0 … 40 °C et dans une pièce intérieure sèche.

Transportez le produit uniquement dans son emballage original.

#### **Nettoyage**

Nettoyez le produit avec un chiffon sec. N'utilisez pas de produits de nettoyage agressifs.

#### **Sécurité des données**

Nous vous recommandons d'effectuer des sauvegardes régulières des données enregistrées sur l'appareil à travers une carte mémoire MicroSD.

#### **Mise hors service**

- 1. Débranchez l'appareil de l'alimentation électrique.
- 2. Démontez l'appareil.

#### **Traitement des déchets**

- Veuillez recycler l'emballage de l'appareil.
- L'appareil en fin de vie ne doit pas être jeté dans les déchets ménagers. Les appareils en fin de vie doivent être déposés auprès d'une déchetterie ou d'une collecte spéciale de déchets d'équipements électriques et électroniques. Sur demande, nous reprenons les appareils usagés que vous avez achetés chez nous en garantissant une élimination respectueuse de l'environnement.

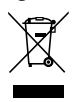

#### **Explication des symboles**

**Les avertissements de sécurité sont précédés d'un symbole de signalisation !**

Les **avertissements** caractérisent la gravité du danger qui survient si celui-ci n'est pas évité.

#### **AVERTISSEMENT indique que de graves dommages corporels, voir**

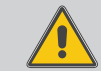

**même un danger de mort, peuvent survenir.**  $\rightarrow$  Il est indiqué comment éviter le danger !

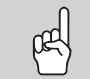

- **ATTENTION indique que des dommages aux biens peuvent survenir.**
	- Il est indiqué comment éviter le danger !

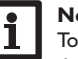

#### **Note**

Toute information importante communiquée à l'utilisateur est précédée de ce symbole.

- $\rightarrow$  Les parties de texte marquées d'une flèche appellent à une action.
- 1. Les textes précédés de chiffres appellent plusieurs actions successives.

**DeltaTherm®** PV

Le régulateur DeltaTherm® PV détecte des excédents de courant produits par exemple par des installations PV, calcule l'énergie disponible et la transmet à un chauffage électrique. Cela permet de convertir l'excédent de courant en énergie thermique et de la stocker.

- Régulateur avec module de puissance
- **<sup>2</sup>** Module de mesure et sondes de courant

(La commande de la puissance peut également s'effectuer à travers un signal 0-10 V externe.)

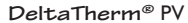

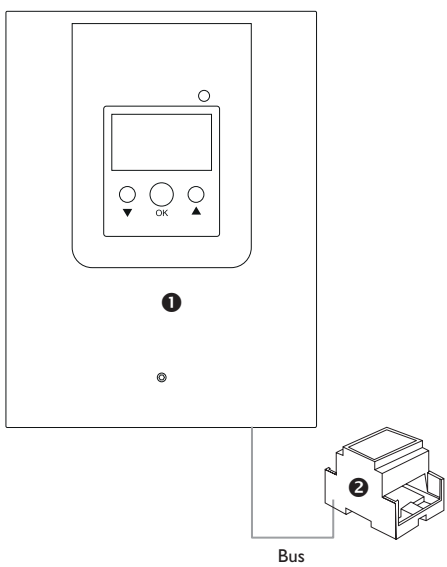

Le couvercle du régulateur est connecté d'usine au boîtier à travers un conducteur de protection.

Concu pour les résistances électriques électromécaniques jusqu'à 3 kW avec une tension d'alimentation de 230 V~ monophasée et dotées d'une sécurité thermique électromécanique.

Les résistances électriques à commande électronique ne peuvent pas être utilisées.

#### **Contenu**

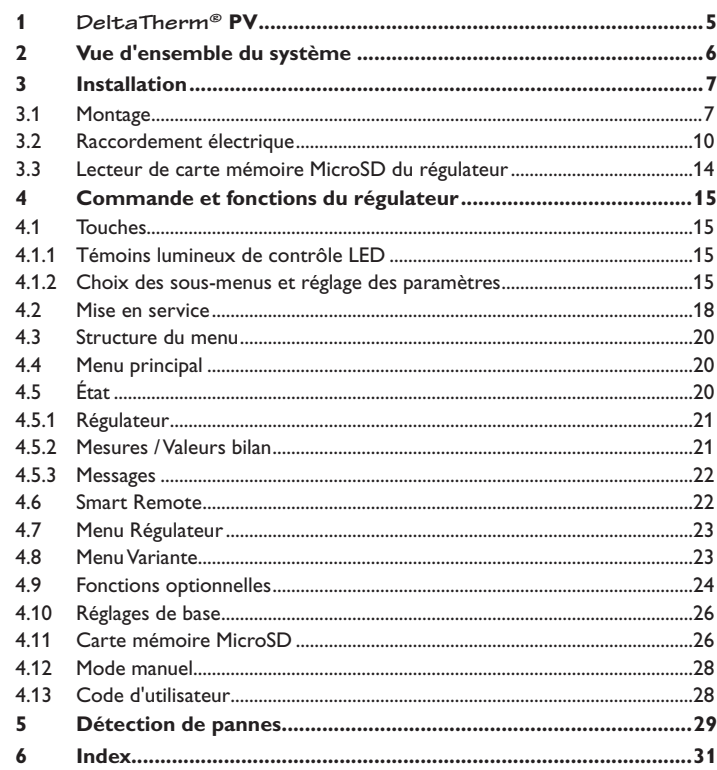

#### **1 DeltaTherm® PV**

- **• Utilisation de l'excédent de courant pour la production d'eau chaude**
- **• Chauffage électrique jusqu'à 3 kW, régulé et adapté au réseau**
- **• Commande directe de la résistance électrique dans le réservoir**
- **• S'adapte à tous les réservoirs équipés d'une résistance électrique**
- **• Priorité fiable pour le besoin en électricité**
- **• Solution bon marché pour l'utilisation de l'excédent de courant**

#### **Caractéristiques techniques régulateur avec module de puissance**  (**DeltaTherm® PV**)

**Entrées :** 3 sondes de température Pt1000, 2 entrées interrupteur numériques, entrée de commande 0-10 V Sorties : 2 sorties interrupteur numériques, régulation de la puissance jusqu'à 3 kW (résistance électrique) **Alimentation : 100 – 240 V ~ (50 – 60 Hz) Type de connexion :** X **Standby :** 1,43 W **Tension de choc :** 2,5 kV **Interface de données :** VBus®, lecteur de carte mémoire MicroSD **Distribution du courant VBus® :** 35 mA **Fonctions :** régulateur et régulation de la puissance, chauffage d'appoint interne **Boîtier :** tôle revêtue par poudre **Montage :** mural **Affichage/écran :** écran graphique **Commande :** 3 touches **Type de protection :** IP 20 /IEC 60529 **Classe de protection :** I **Température ambiante :** 0…40°C **Degré de pollution :** 2 **Humidité relative :** 10…90% **Fusible :** F16A, T16A **Catégorie de surtension :** 2 **Altitude maximale :** 2000 m (MSL) **Dimensions :** environ 226 x 302 x 84 mm

**Caractéristiques techniques module de mesure**  (**DeltaTherm®** E sensor/sensor XL)

**Entrées :** 3 entrées courant et 3 entrées tension pour sondes de courant SW16 (**DeltaTherm®** E sensor) / SW24 (**DeltaTherm®** E sensor XL) **Alimentation : 100 – 240 V ~ (50 – 60 Hz) Type de connexion :** Y **Standby :** < 1W **Tension de choc :** 1,0 kV **Interface de données :** VBus® **Fonctions :** module de mesure d'énergie **Boîtier :** en plastique, PC (UL 94 V-0) **Montage :** rail DIN dans le tableau électrique **Affichage/écran :** 2 témoins lumineux de contrôle LED **Type de protection :** IP20/IEC 60529 **Classe de protection :** II **Température ambiante :** 0…40°C **Degré de pollution :** 2 **Dimensions :** 71 x 90 x 58 mm

#### **Caractéristiques techniques sonde de courant** SW16 (∅ 16 mm)/SW24 (∅ 24 mm)

**Courant nominal :**  SW16 : 70 A/ 23,3 mA (rapport de courant 3000:1) SW24 : 300 A/ 100 mA (rapport de courant 3000:1) **Tension nominale sortie :** 0,333 V~ **Tension d'isolement :** 600 V~ **Gamme de fréquence :** 50…400 Hz **Température ambiante :** -15…+60°C

#### **2 Vue d'ensemble du système**

# Régulateur avec module de puissance Compteur d'énergie  $\circ$   $\circ$ Module de mesure Bus  $\mathcal{A}$ Batterie٠ S1 Réservoir ECS Appareils électriques

Générateur PV Onduleur

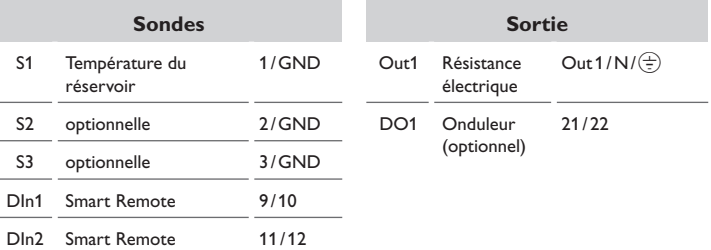

L'unité de régulation se compose du régulateur avec le module de puissance et du module de mesure.

Le module de mesure mesure le débit de courant directement devant le compteur d'énergie. Lorsque la puissance est suffisamment élevée, le courant excédent peut s'utiliser pour le chauffage électrique de l'eau. Lorsque la température du réservoir (S1) atteint la valeur maximale, le réservoir cesse de chauffer. La commande de la puissance peut également s'effectuer à travers un signal 0-10 V externe.

L'utilisation d'une batterie dans ce système est possible, mais le bon fonctionnement ne peut pas être garanti dans tous les cas. Le courant PV s'utilise avec les priorités suivantes :

- 1. Consommation directe
- 2. Charge de la batterie
- 3. Chauffage d'un réservoir ECS
- 4. Injection dans le réseau

Pour ce faire, les modules de mesure et la batterie doivent être disposés comme indiqué dans le schéma. La sonde de courant  $\bigcirc$  de la batterie ne doit pas mesurer la consommation électrique du régulateur et des appareils électriques commandés par celui-ci.

La fonction **SR off** (voir page 22) permet l'accès à distance au régulateur pour désactiver celui-ci p. ex. en cas d'utilisation de la batterie. Lorsque l'entrée interrupteur est fermée, le régulateur et tous les appareils électriques se désactivent indépendamment de l'excédent mesuré.

En option, des fonctions optionnelles peuvent être activées, voir page 24.

- Chauffage d'appoint interne
- Onduleur

## **3 Installation**

#### **3.1 Montage**

#### **AVERTISSEMENT ! Choc électrique !**

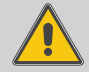

**Note**

Lorsque le boîtier est ouvert, des composants sous tension sont accessibles **!**

**→ Débranchez l'appareil du réseau électrique avant de l'ouvrir !**

Le couvercle du régulateur est connecté d'usine au boîtier à travers un conducteur de protection.

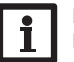

#### **Note**

Des champs électromagnétiques trop élevés peuvent perturber le fonctionnement de l'appareil.

 $\rightarrow$  Veillez à ne pas exposer ce dernier ni le système à des champs électromagnétiques trop élevés.

Réalisez le montage de l'appareil dans une pièce intérieure sèche et sans poussière. Si l'appareil n'est pas équipé d'un câble d'alimentation et d'une prise secteur, l'appareil doit pouvoir être séparé du réseau électrique par le biais d'un dispositif supplémentaire (avec une distance minimum de séparation de 3 mm sur tous les pôles) ou par le biais d'un dispositif de séparation (fusible), conformément aux règles d'installation en vigueur.

Lors de l'installation, veillez à maintenir le câble de connexion au réseau électrique séparé des câbles des sondes.

Pour fixer l'appareil au mur, effectuez les opérations suivantes :

- Dévissez la vis du couvercle.
- 2. Soulevez le couvercle par le bord inférieur d'environ 5 à 10 cm, puis détachez le couvercle du boîtier en le poussant vers le haut. Détachez la connexion du conducteur de protection du couvercle.
- 3. Marquez un point d'accrochage sur le mur, percez un trou et introduisez-y la cheville et la vis correspondante (fournies avec le matériel de montage).
- 4. Accrochez le boîtier de l'appareil sur la vis de fixation. Marquez les points de fixation inférieurs et percez les trous correspondants (la distance entre les deux trous doit être égale à 105 mm).
- 5. Introduisez les chevilles dans les trous.
- 6. Accrochez le régulateur à la vis supérieure et fixez-le au mur avec les vis inférieures.
- 7. Effectuez toutes les connexions électriques selon le plan de connexion et rétablissez la connexion du conducteur de protection au couvercle (voir page 18)
- 8. Replacez le couvercle sur le boîtier.
- 9. Vissez le boîtier avec la vis correspondante.

#### **Dimensions et distances minimales**

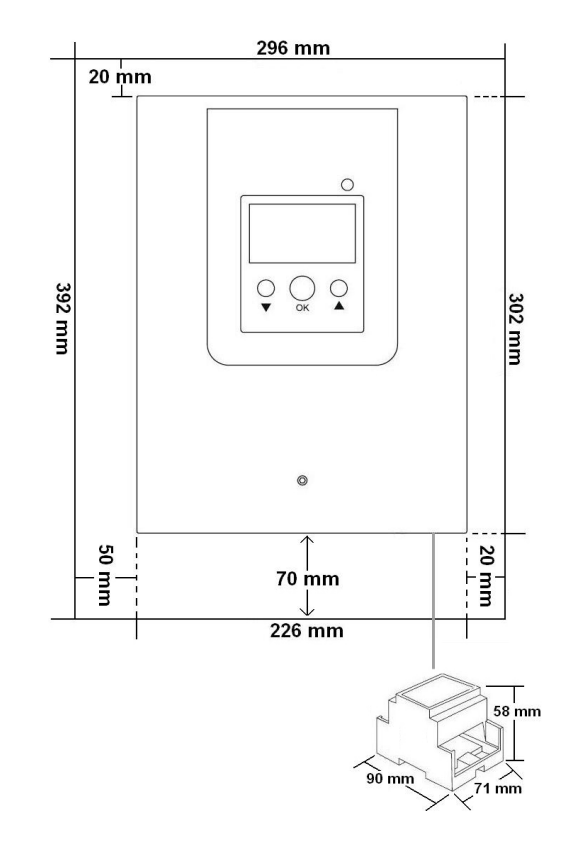

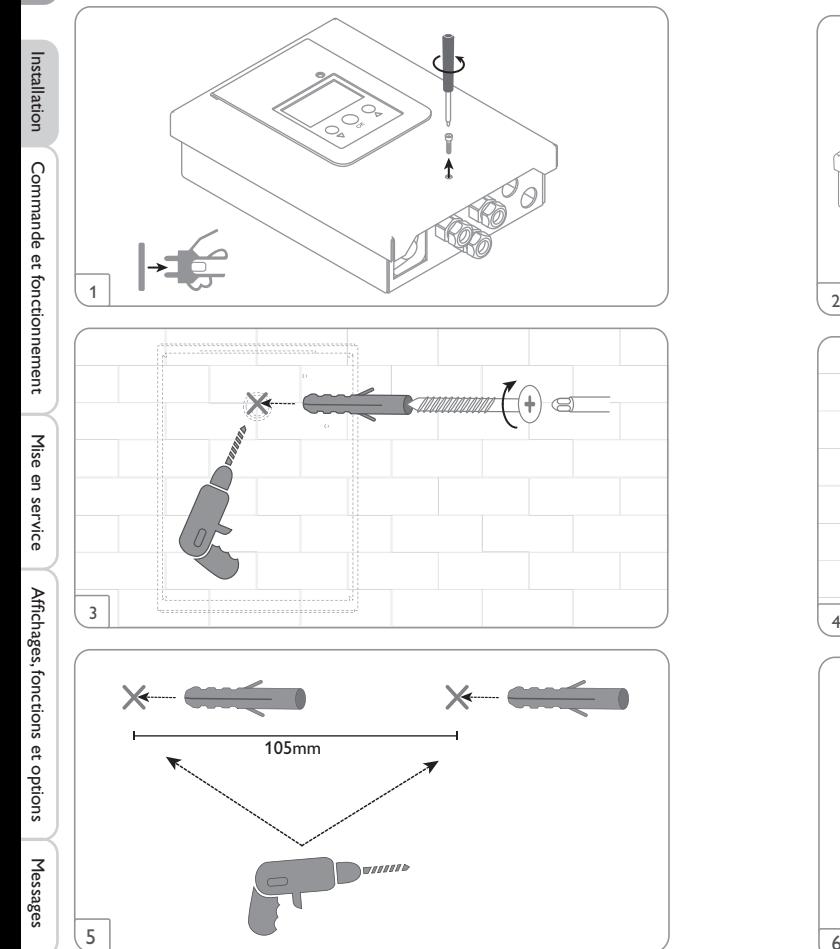

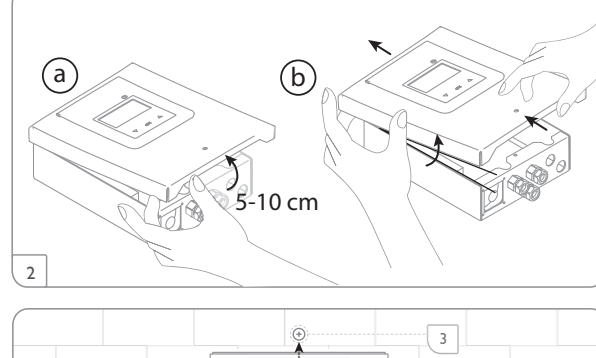

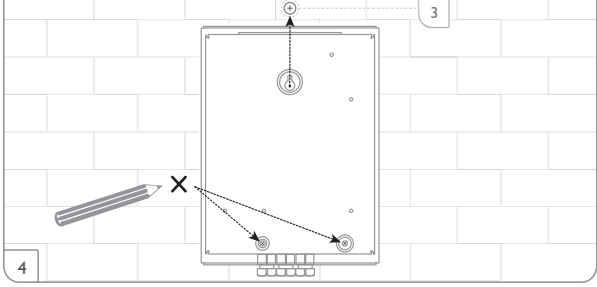

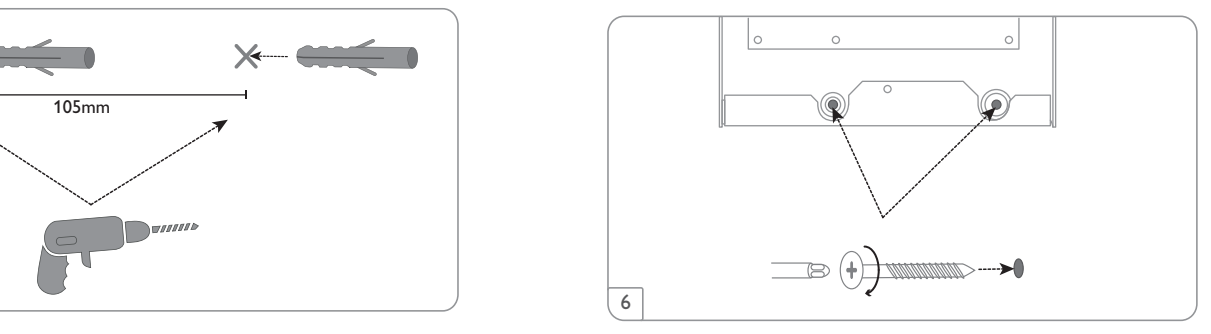

#### **Installation par étapes :**

**ATTENTION ! Dommages par surchauffe !**

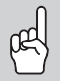

La mise en marche du chauffage électrique dans un système raccordé électriquement, mais pas rempli hydrauliquement peut provoquer des dommages par surchauffe !

- **→ Veillez à ce que le système soit rempli et prêt à l'emploi.**
- 1. Veillez à ce que le réservoir soit rempli et prêt à l'emploi.
- 2. Le module de mesure doit être installé dans un tableau électrique ou sur un rail DIN aussi proche du compteur d'énergie que possible. Veillez à ce qu'aucun appareil électrique ne soit installé entre le module de mesure et le compteur d'énergie.
- 3. Branchez les sondes de courant et les conducteurs du module de mesure directement devant le compteur d'énergie en tenant compte des phases (voir page 12).
- 4. Connectez le module de mesure et le **DeltaTherm®** PV l'un à l'autre à travers le Bus (SM) (voir page 11 et page 5).
- 5. Rétablissez la connexion du conducteur de protection au couvercle et replacez le couvercle sur le boîtier.
- 6. Branchez le régulateur sur secteur (voir page 5).
- 7. Lancez le menu mise en service (voir page 18).
- 8. Effectuez les réglages souhaités dans le menu **Régulateur** (voir page 23).

## **ATTENTION ! Dommages par surchauffe !**

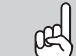

L'utilisation des résistances électriques sans sécurité thermique électromécanique peut provoquer des dommages par surchauffe !

- → N'utilisez que des résistances électriques électroméca**niques monophasées jusqu'à 3 kW dotées d'une sécurité thermique électromécanique !**
- → Veillez à ne pas utiliser des résistances électriques à **commande électronique !**
- Î **Veuillez tenir compte du manuel de la résistance électrique !**

#### **Note**

1

La connexion de la résistance électrique doit être réalisée avec un **câble blindé** ayant une section de 3 x 2,5 mm² (voir page 13)

La longueur du câble ne doit pas être supérieure à 5 m.

Régulateur avec module de puissance

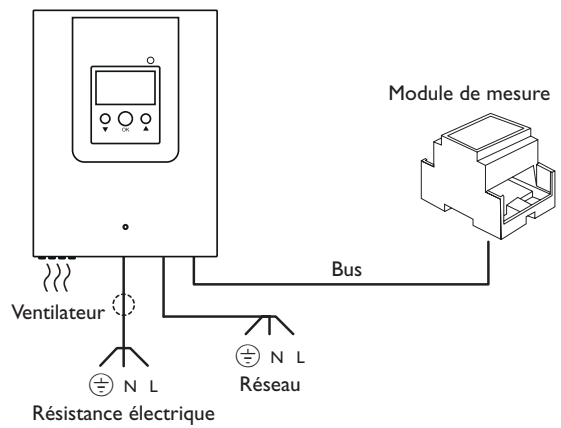

#### **AVERTISSEMENT ! Choc électrique !**

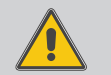

Sans connexion du conducteur de protection, le boîtier peut être sous tension électrique !

→ Avant de replacer le couvercle sur le boîtier, **rétablissez la connexion du conducteur de protection au couvercle !**

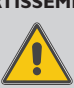

**AVERTISSEMENT ! Choc électrique !** Lorsque le boîtier est ouvert, des composants sous tension sont accessibles **!**

> **→ Débranchez l'appareil du réseau électrique avant de l'ouvrir !**

#### **AVERTISSEMENT ! Choc électrique !**

**3.2 Raccordement électrique**

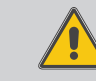

Les contraintes de traction appliquées sur les câbles peuvent provoquer un court-circuit ou un choc électrique !

- → Veuillez faire passer les câbles dans des gou**lottes directement sous le boîtier.**
- **→ Installez les goulottes de manière à ce que le ventilateur ne soit pas couvert !**

#### **ATTENTION ! Surchauffe !**

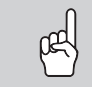

Si le ventilateur est couvert, l'appareil est susceptible de surchauffer !

 $\rightarrow$  Veillez à ce que le ventilateur ne soit pas couvert !

#### **ATTENTION ! Décharges électrostatiques !**

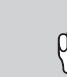

Des décharges électrostatiques peuvent endommager les composants électroniques de l'appareil !

**→ Éliminez l'électricité statique que vous avez sur vous avant de manipuler les parties internes de l'appareil. Touchez pour cela, un appareil mis à la terre tel qu'un robinet ou un radiateur.**

#### **Note**

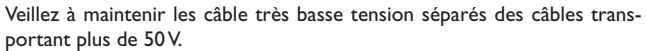

#### **Note**

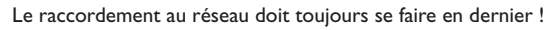

#### **N'utilisez pas les appareils en cas d'endommagement visible !**

L'alimentation électrique du régulateur s'effectue à travers un câble secteur. La tension d'alimentation doit être comprise entre 100 – 240 V~ (50– 60 Hz). La section du câble doit être de 2,5mm².

Installation

Installation

Mise

en service

fr

#### **Module de mesure**

#### **AVERTISSEMENT ! Choc électrique !**

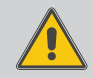

Tout contact avec des câbles sous tension entraîne un risque de choc électrique !

**→ Avant toute intervention électrique, mettez hors tension les câbles conducteurs de courant !**

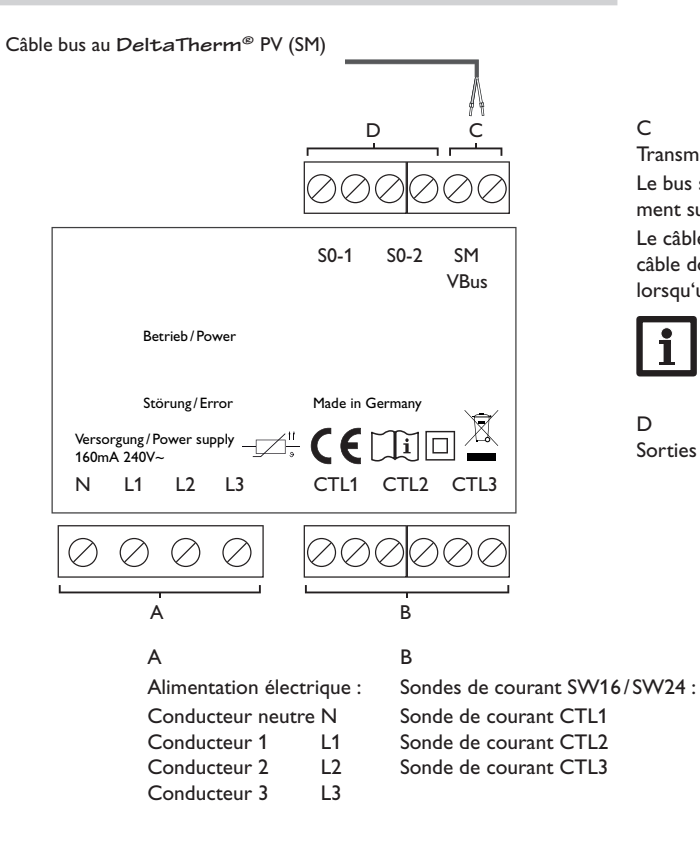

Transmission de données / Bus

Le bus se branche sur les bornes **SM** sans tenir compte de la polarité. Le branchement sur le régulateur s'effectue sur les bornes SM (7/8).

Le câble du bus peut se rallonger à l'aide d'un câble bifiliaire courant. La section du câble doit être de 0,5 mm<sup>2</sup> au minimum et le câble peut être rallongé jusqu'à 50 m lorsqu'un seul appareil est branché.

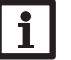

#### **Note**

Veillez à maintenir les câble très basse tension séparés des câbles transportant plus de 50 V.

#### D

Sorties d'impulsions numériques S0 (sans fonction)

#### **Connexion triphasée**

#### **Connexion monophasée**

- 1. Branchez les sondes de courant et les conducteurs du module de mesure directement devant le compteur d'énergie en tenant compte des phases. La flèche sur les sondes de courant doit pointer en direction des appareils électriques.
- 2. Veillez à ce qu'aucun appareil électrique ne soit installé entre le compteur d'énergie et les sondes de courant.

Le module de mesure additionne les valeurs de puissance de toutes les 3 phases. Toutes les 3 phases doivent être connectées au module de mesure.

- 1. Branchez la sonde de courant et le conducteur L1 du module de mesure directement devant le compteur d'énergie. La flèche sur la sonde de courant doit pointer en direction des appareils électriques.
- 2. Veillez à ce qu'aucun appareil électrique ne soit installé entre le compteur d'énergie et la sonde de courant.
- 3. Mettez les bornes de raccordement CTL2 et celles de CTL3 en court-circuit. Les autres sondes ne sont pas utilisées.

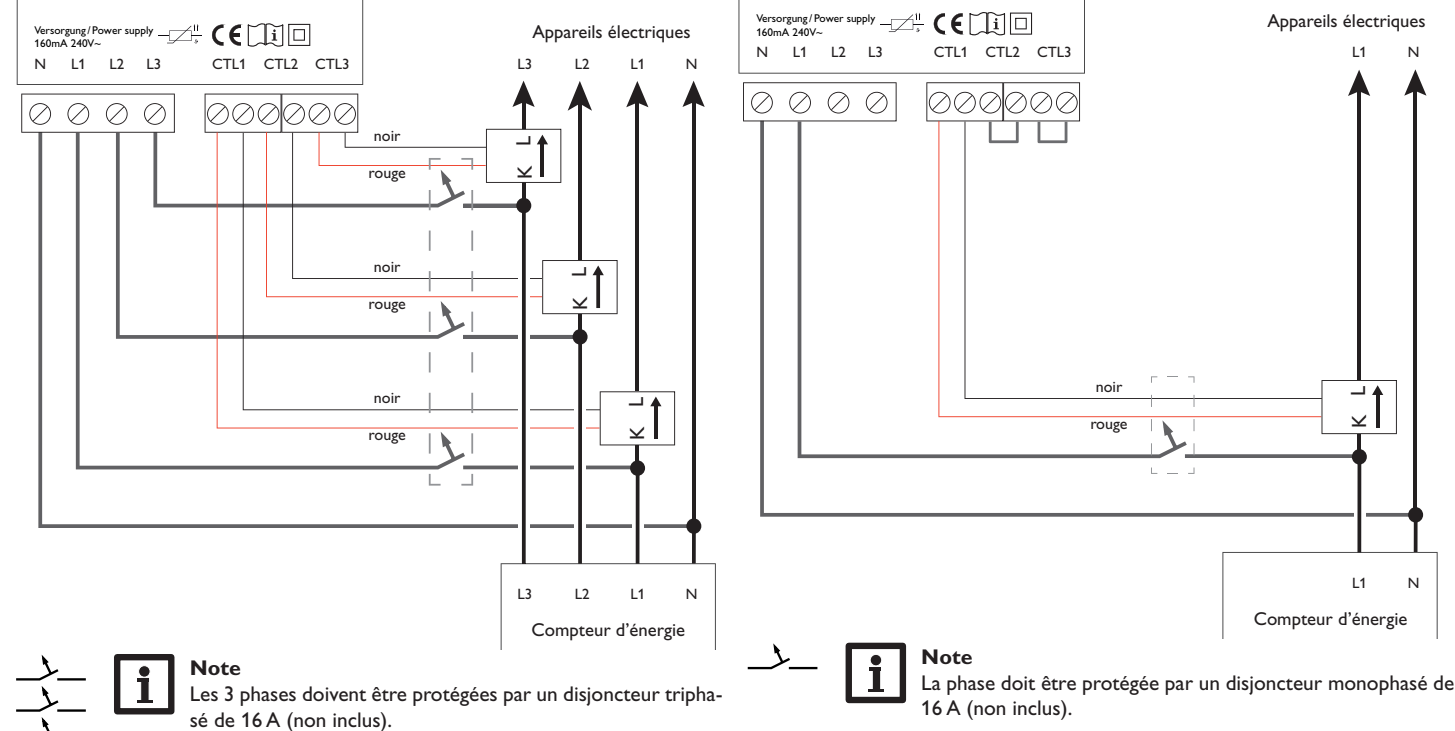

Installation

Installation

Mise

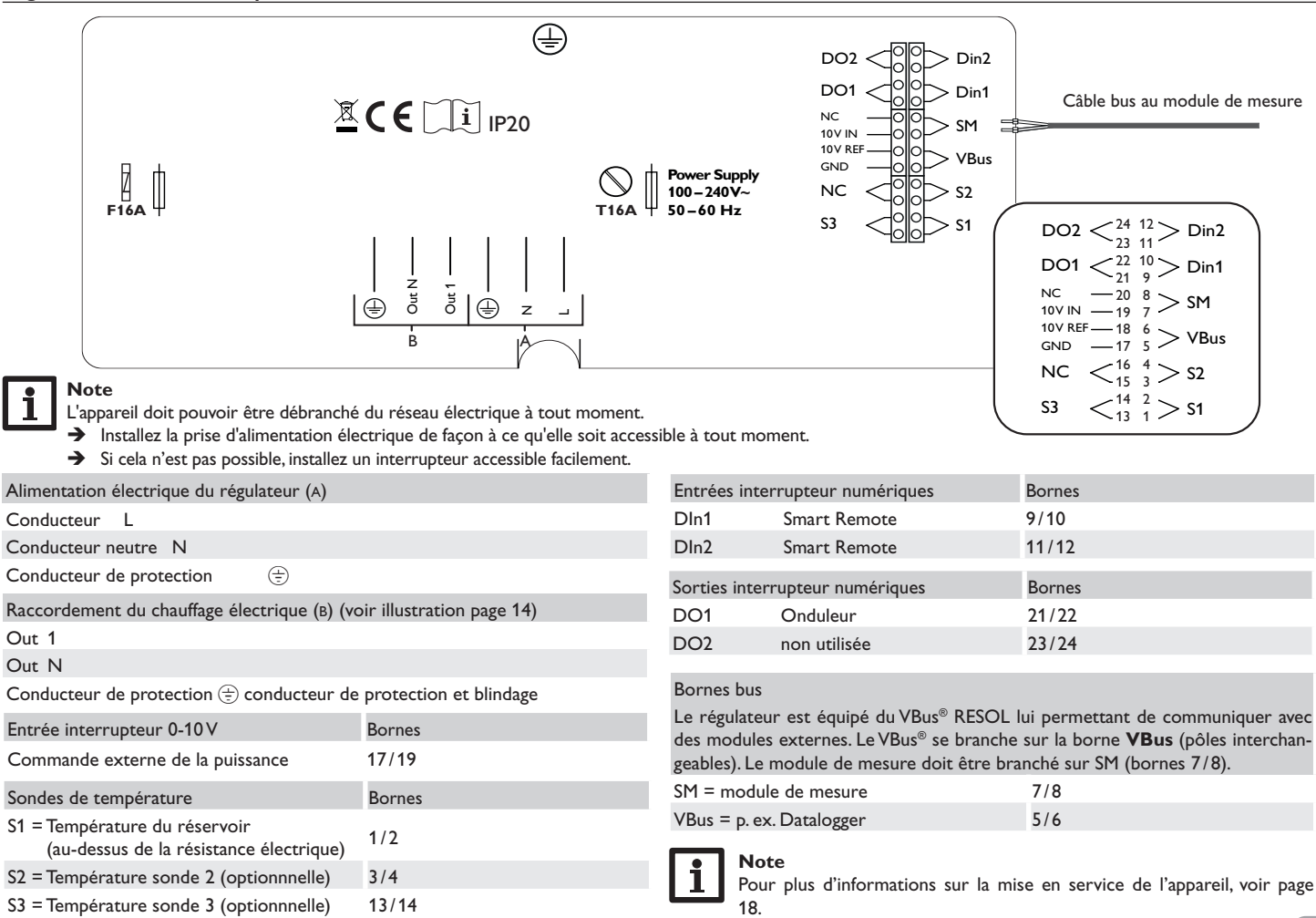

fr

#### **Raccordement du chauffage électrique**

### **ATTENTION ! Dommages par surchauffe !**

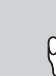

L'utilisation des résistances électriques sans sécurité thermique électromécanique peut provoquer des dommages par surchauffe !

- Î **N'utilisez que des résistances électriques électromécaniques monophasées jusqu'à 3 kW dotées d'une sécurité thermique électromécanique !**
- **→ Veillez à ne pas utiliser des résistances électriques à commande électronique !**
- Î **Veuillez tenir compte du manuel de la résistance électrique !**
- → La connexion de la résistance électrique doit être réalisée avec un **câble blindé** ayant une section de 3 x 2,5 mm² et une longueur maximale de 5 m.

#### **ATTENTION ! Dommages à l'appareil !**

- Si la longueur du câble dépasse 5 m, l'appareil peut être endommagé !
- **→ Veillez à ce que la longueur du câble ne soit pas supérieure à 5 m.**

## **Note**

Connectez le blindage uniquement sur le conducteur de protection du **DeltaTherm®** PV. Pour ce faire, utilisez le clip à l'intérieur de l'appareil.

**Ne** connectez **pas** le blindage à la résistance électrique.

## **3.3 Lecteur de carte mémoire MicroSD du régulateur**

Le régulateur est muni d'un lecteur de carte mémoire MicroSD.

Les cartes MicroSD permettent d'effectuer les opérations suivantes :

- Enregistrer des valeurs mesurées et des valeurs bilan. Une fois transférées sur un ordinateur, les données enregistrées peuvent être consultées à l'aide d'un tableur.
- Préparer les réglages et les configurations souhaités sur l'ordinateur et les transférer sur le régulateur.
- Sauvegarder les configurations et réglages effectués sur la carte et les récupérer si nécessaire.
- Télécharger des mises à jour de logiciel résident et les transférer sur le régulateur.

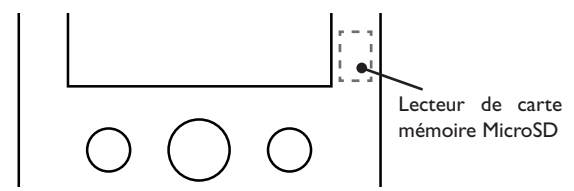

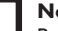

#### **Note**

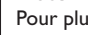

Pour plus de renseignements sur l'utilisation des cartes mémoire MicroSD, voir page 26.

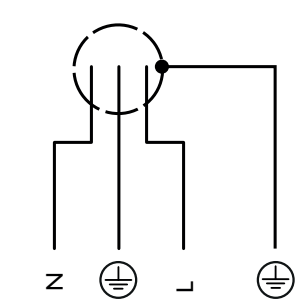

 $\Rightarrow$ 

Installation

Installation

Commande et fonctionnement

Mise  $\mathbf{\underline{\mathsf{P}}}$ 

Messages

14

## **4 Commande et fonctions du régulateur**

#### **4.1 Touches**

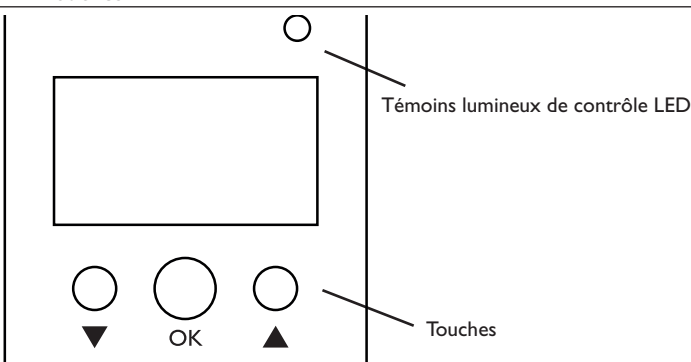

Le régulateur se commande avec les 3 touches situées sous l'écran.

Touche de gauche  $(\blacktriangledown)$  - déplacer le curseur vers le bas/diminuer des valeurs

Touche du milieu (OK) - valider / choisir

Touche de droite( $\triangle$ ) - déplacer le curseur vers le haut/augmenter des valeurs

#### **4.1.1 Témoins lumineux de contrôle LED**

Le régulateur est doté d'un témoin lumineux de contrôle LED bicolore. Ce témoin lumineux indique les états de fonctionnement suivants :

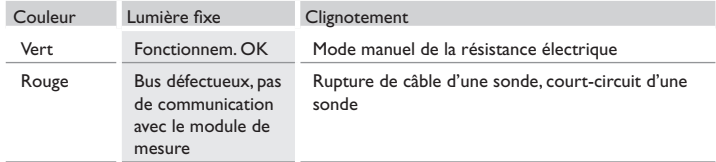

#### **4.1.2 Choix des sous-menus et réglage des paramètres**

En mode de fonctionnement normal, l'écran du régulateur affiche toujours le menu État. Si vous n'appuyez sur aucune touche pendant 1 minute, l'illumination de l'écran s'éteint. Si aucune touche n'est actionnée pendant 3 minutes, le régulateur retourne au menu État.

- 1. Pour déplacer le curseur ou définir des valeurs, appuyez sur les touches  $\triangle$  et  $\nabla$ .
- 2. Pour ouvrir un sous-menu ou valider une valeur, appuyez sur la touche du milieu (OK).
- Pour retourner au menu précédent, appuyez sur la touche  $\blacktriangle$  pour déplacer le curseur vers le haut ou sur la touche  $\blacktriangledown$  pour déplacer le curseur vers le bas jusqu'à ce que *retour* s'affiche.
- 4. Appuyez sur la touche du milieu (OK).

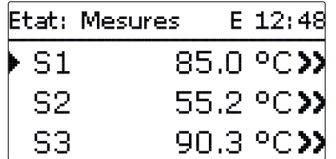

Lorsque le symbole  $\sum$  apparait derrière un paramètre, cela signifie qu'il est possible d'accéder à un nouveau menu en appuyant sur la touche du milieu (OK).

Vous pouvez régler les valeurs et options de différentes manières :

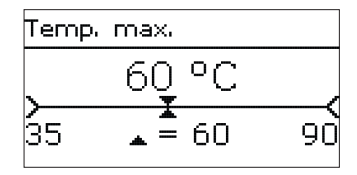

Les valeurs numériques se règlent avec le curseur. La valeur minimale s'affiche à gauche, la valeur maximale à droite. Le grand chiffre au-dessus du curseur indique le réglage actuel. Pour déplacer le curseur vers la gauche ou vers la droite, appuyez sur les touches  $\nabla$  et  $\blacktriangle$ .

Après avoir validé la valeur souhaitée avec la touche du milieu (OK), celle-ci s'affichera sous le curseur. En la validant de nouveau avec la touche du milieu (OK), elle sera sauvegardée.

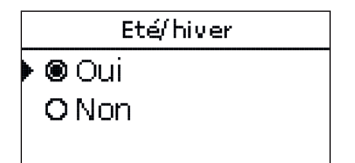

Lorsqu'il n'est possible de sélectionner qu'une seule option parmi plusieurs, les options s'affichent précédées d'un bouton radio. Après avoir sélectionné l'option voulue, le bouton radio correspondant apparaît coché.

#### **Régler le programmateur**

Lorsque vous activez l'option **Program.**, un programmateur hebdomadaire s'affiche sur l'écran et vous permet de définir des plages horaires pour la fonction choisie.

Le paramètre **Sélection jours** vous permet de sélectionnez individuellement des jours de la semaine ou une combinaison de jours fréquemment sélectionnés. Si vous sélectionnez plusieurs jours ou une combinaison de jours, les éléments choisis s'afficheront dans une même fenêtre et devront se configurer en même temps.

Le mot **Continuer** se trouve en-dessous du dernier jour de la semaine. En sélectionnant Continuer, vous accéderez au menu permettant de régler le programmateur et pourrez définir des plages horaires.

#### **Comment ajouter une plage horaire :**

Pour ajouter une plage horaire, effectuez les opérations suivantes :

1. Sélectionnez **Nouvelle plage horaire** .

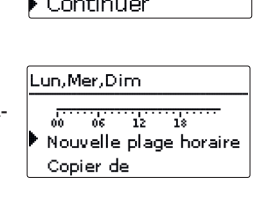

Reset

 $\square$  Mar

図 Mer **D** Jeu

図Dim

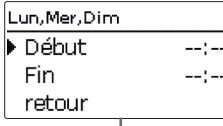

Début

2. Réglez le **Début** et la **Fin** de la plage horaire souhaitée.

Les plages horaires se règlent par intervalles de 5 minutes.

Sélection jours Fin retour 08:30 Sélection iours  $\Box$  Lun-dim 3. Pour enregistrer la plage horaire modifiée, sélec-**OLun-ven** tionnez **Enregistrer** et validez l'interrogation de Lun, Mer, Dim  $\square$  Sam-dim sécurité par **Oui** . 06:00 Début ⊠Lun  $08:30$ Fin Enregistrer **DVen** Enreaistrer  $\Box$  Sam Enregistrer? Oui 4. Pour définir une nouvelle plage horaire, répétez les opérations précédentes. Lun.Mer.Dim Il est possible de définir 6 plages horaires par jour ou  $66 - 12$ 77 combinaison. Nouvelle plage horaire Copier de Lun.Mer.Dim  $\frac{1}{66}$   $\frac{1}{12}$   $\frac{1}{18}$  $-1 - 1 - 1$  $-1 - 1 - 1$ Nouvelle plage horaire Copier de 5. Sélectionnez **retour** pour accéder au paramètre Sélection jours.Lun, Mer, Dim M., 06:00 W. ٦s Reset retour

 $\Rightarrow$ 

#### **Comment copier une plage horaire :**

Pour copier les réglages d'une plage horaire sur un autre jour ou combinaison de jours, effectuez les opérations suivantes :

1. Sélectionnez le jour ou la combinaison où vous souhaitez copier la plage horaire et sélectionnez **Copier de** .

Les jours ou combinaisons dans lesquels vous avez définie des plages horaires s'afficheront sur l'écran.

2. Sélectionnez maintenant les jours ou la combinaison dont vous souhaitez copier la plage horaire.

Toutes les plages horaires des jours ou de la combinaison sélectionnés seront copiées.

Si vous ne modifiez pas les plages horaires copiées, le nouveau jour ou la nouvelle combinaison sera ajouté(e) au jour ou à la combinaison dont vous avez copié les plages horaires.

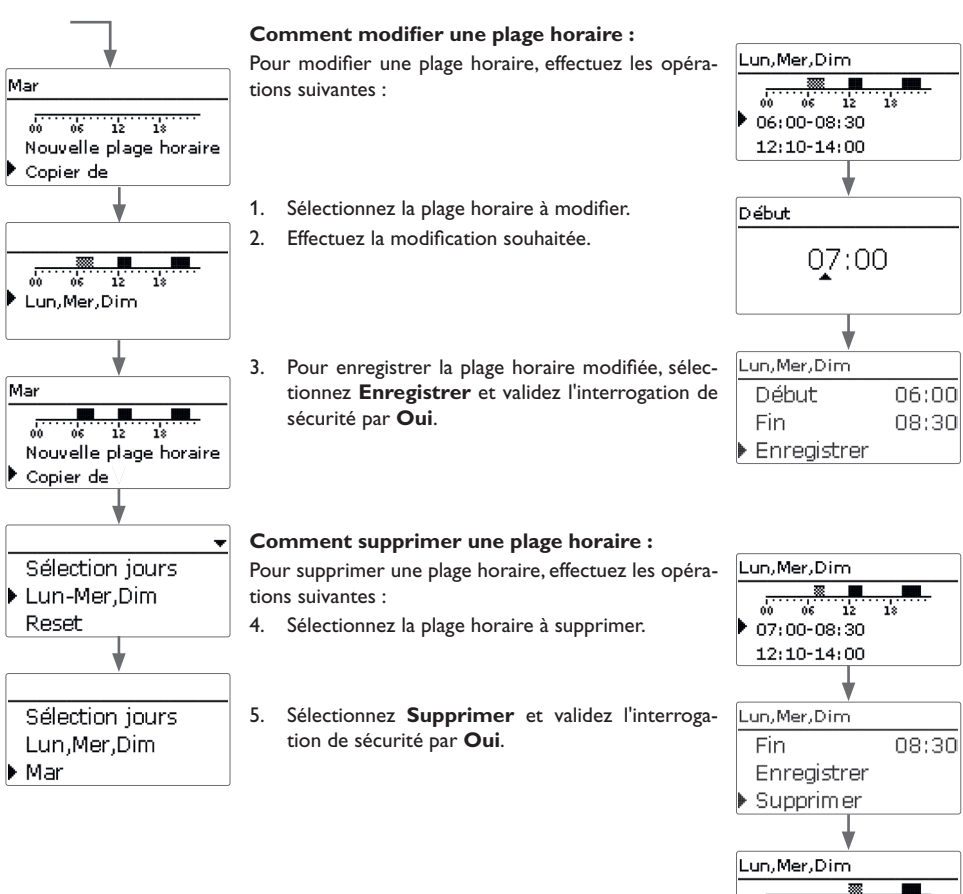

fr

Installation

Installation

 $12:10-14:00$ 19:45-22:30

 $\frac{1}{12}$  18

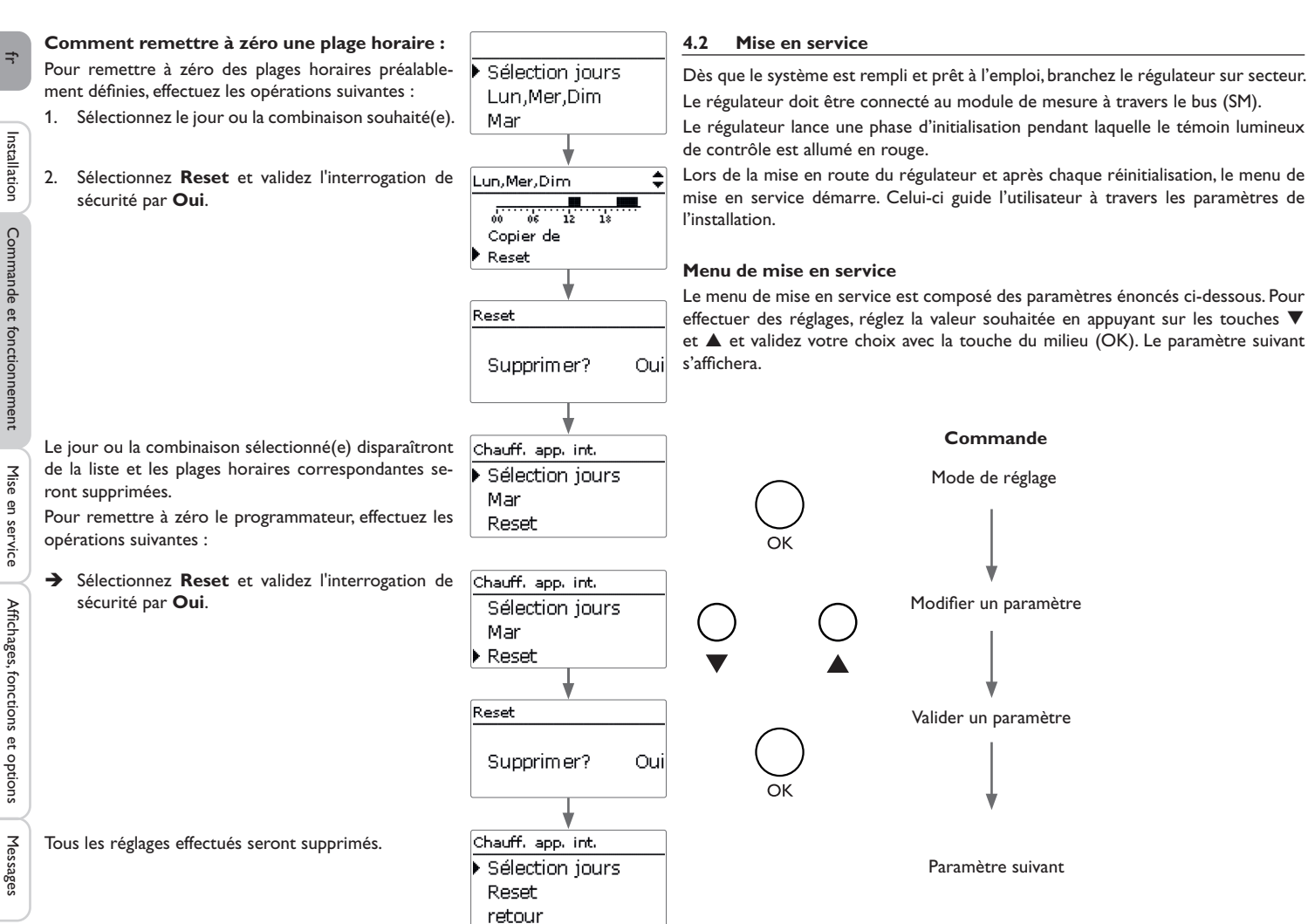

#### fr Enregistrer? **8. Clore le menu de mise en service : 1. Langue :** Langue Une interrogation de sécurité s'affiche. En la validant,  $@$  Oui  $\rightarrow$  Sélectionnez la langue de votre choix. **®** Francais les réglages seront sauvegardés. O Non O English 1. Pour valider l'interrogation de sécurité, appuyez O Deutsch sur la touche du milieu (OK). 2. Pour retourner aux paramètres du menu de mise **2. Réglage de l'heure d'été / d'hiver :** Eté/hiver en service, appuyez sur la touche  $\nabla$ . Après avoir  $\rightarrow$  Activez ou désactivez le changement automatique  $@$  Oui validé l'interrogation de sécurité, le régulateur Messages Affichages, fonctions et options Mise en service Commande et fonctionnement de l'heure d'été / d'hiver. O Non sera prêt à l'usage et en mesure de garantir un fonctionnement optimal du système avec les réglages d'usine. **3. Date :** Date  $\rightarrow$  Réglez la date actuelle. Définissez d'abord l'année, **Note** ??.??.2024 le mois puis le jour. Les réglages effectués lors de la mise en service de l'appareil peuvent être modifiés ultérieurement. **Avant de livrer l'appareil à l'utilisateur du système, saisissez le 4. Heure :** Heure **code d'utilisateur client (voir page 28).** $\rightarrow$  Réglez l'heure actuelle. Définissez les heures puis  $10:40$ les minutes. Temp, cible **5. Température maximale :**  $\rightarrow$  Définissez la température maximale souhaitée. 60 °C lá1.  $\overline{\bullet}$  = 60 **6. Puissance nominale :** Þuiss, nom.  $\rightarrow$  Réglez la puissance nominale de la résistance élec-3000 W trique.  $500 \triangle = 30003000$ **7. Variante :** Variante  $\rightarrow$  Sélectionnez la variante de la commande de puissance. O 10V IN

· @ Module de mesure

Les variantes suivantes sont disponibles :

- **Module de mesure**
- **10V IN** (commande de puissance par un signal 0-10 V externe)

Installation Installation Commande et fonctionnement

Messages

#### **4.3 Structure du menu**

#### **Menu principal**  Régulateur Variante Fonctions optionnelles Réglages de base Carte mémoire SD Mode manuel Code utilisateur **Fonctions optionnelles** Chauffage d'appoint interne **Onduleur État** Régulateur Mesures / Valeurs bilan **Messages Régulateur** Température maximale Hystérésis Puissance nominale Réserve **Réglages de base** Langue Eté/hiver Date Heure Reset **Carte mémoire SD** Retirer carte... Enregistrer régl. Charger régl. Intervalle d'enregistrement Type enr. **Mode manuel**

Les sous-menus et les paramètres disponibles peuvent varier en fonction des

Résistance électrique Ventilateur

Menu principal  $F = 12:45$ **Etat** Réquiateur Fonct, option.

Ce menu permet de sélectionner le sous-menu de votre choix.

Les sous-menus disponibles sont les suivants :

- État
- Régulateur
- Variante
- Fonctions optionnelles

**4.4 Menu principal**

- Réglages de base
- Carte mémoire SD
- Mode manuel
- Code utilisateur
- 1. Sélectionnez le menu souhaité avec les touches  $\nabla$  et  $\blacktriangle$ .

2. Pour accéder au menu sélectionné, appuyez sur la touche du milieu (OK).

Si vous n'appuyez sur aucune touche pendant 1 minute, l'illumination de l'écran s'éteint. Si vous n'appuyez ensuite sur aucune touche pendant 3 minutes supplémentaires, le régulateur retourne au menu État.

#### **4.5 État**

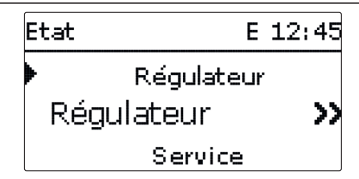

Le menu d'état du régulateur indique les messages d'état ainsi que les valeurs de mesure/bilan et des messages.

État

configurations préalablement effectuées.

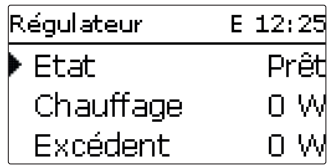

Le menu **État / Régulateur** indique toutes les valeurs actuelles du régulateur (valeurs de puissance, de température, etc.).

La puissance fournie par le module de puissance pour la résistance électrique s'affiche comme **Chauffage**.

L'**Excédent** est la puissance restante injectée dans le réseau. Lorsque les valeurs sont négatives, cela signifie que le courant réseau est utilisé.

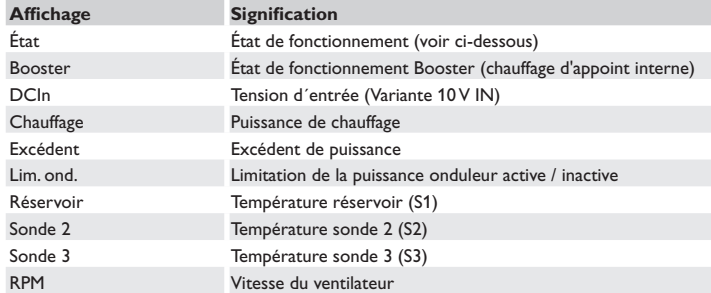

Le tableau suivant indique et explique les états de fonctionnement possibles.

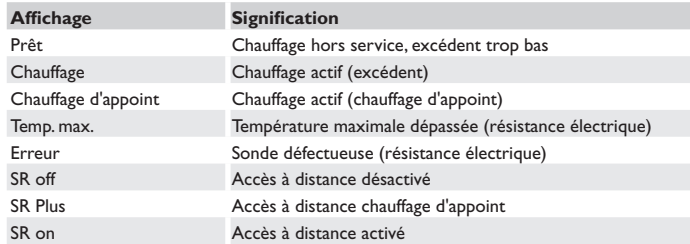

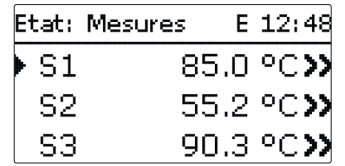

Le menu **État / Val. bilan/Mes.** indique les mesures actuelles ainsi que différentes valeurs bilan.

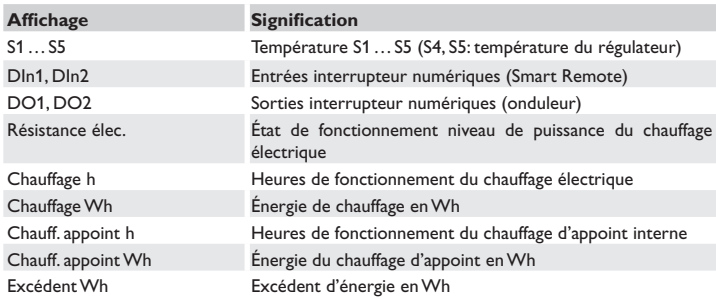

Si vous sélectionnez un paramètre contenant une valeur, vous accèderez automatiquement au sous-menu correspondant.

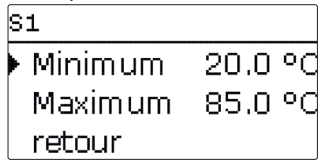

Si vous sélectionnez **S1**, par exemple, vous accéderez à un sous-menu qui vous indiquera les valeurs de température maximale et minimale.

fr

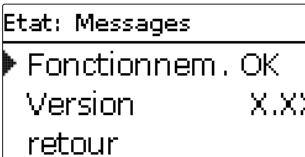

Le menu **État /Messages** indique les messages d'erreur et d'avertissement. En mode de fonctionnement normal, l'écran du régulateur affiche le message **Fonctionnem. OK**.

Le message indique une brève description de la nature de l'erreur.

Ce message disparaît une fois que l'erreur a été réparée.

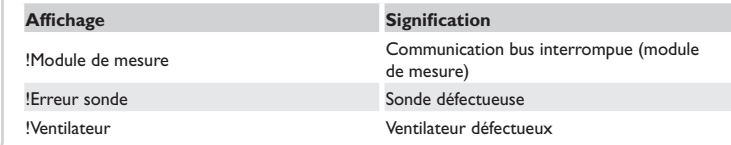

**4.6 Smart Remote**

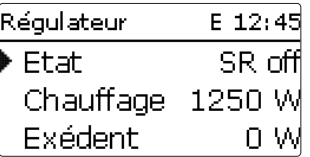

La fonction **Smart Remote** s'utilise pour l'accès à distance au régulateur à travers un signal à 4 valeurs.

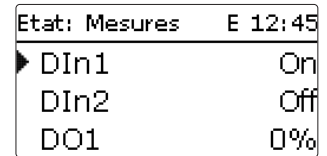

DIn1 et DIn2 du régulateur sont utilisées comme entrées interrupteur. Les états pris en compte sont On (contact fermé) et Off (contact ouvert).

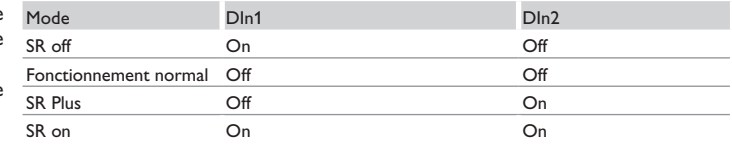

La fonction **Smart Remote** est automatiquement activée lorsque la commande de la puissance s'effectue à travers la variante **Module de mesure**.

En fonctionnement **SR off**, le chauffage électrique se désactive indépendamment de l'excédent mesuré. Le chauffage d'appoint interne et le booster sont bloqués.

En **fonctionnement normal**, la régulation automatique s'effectue en fonction de l'excédent mesuré et en option avec chauffage d'appoint interne.

En fonctionnement **SR Plus**, le chauffage électrique fonctionne à la puissance nominale indépendamment de l'excédent mesuré et du programmateur. Le fonctionnement s'arrête lorsque la température de désactivation du chauffage d'appoint interne est mesurée par la sonde sélectionnée. Sans chauffage d'appoint interne, le fonctionnement s'arrête lorsque la température du réservoir mesurée par la sonde S1 atteint la valeur maximale.

En fonctionnement **SR on**, le chauffage électrique fonctionne à la puissance nominale indépendamment de l'excédent mesuré et du programmateur jusqu'à ce que la température du réservoir mesurée par la sonde S1 atteigne la valeur maximale.

En cas d'erreur, le témoin lumineux de contrôle clignote en rouge et un message Mise en service d'erreur s'affiche sur l'écran. En cas de sonde ou ventilateur défectueux, le système de chauffage se désactive, un message d'erreur s'affiche sur l'écran. Lorsque la communication bus est interrompue, le témoin lumineux LED s'allume en rouge.

fr

Installation

Installation

22

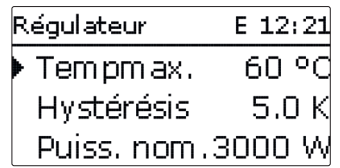

Ce menu permet d'effectuer tous les réglages relatifs au **DeltaTherm®** PV. La température maximale et la puissance nominale ont déjà été définies dans le menu de mise en marche.

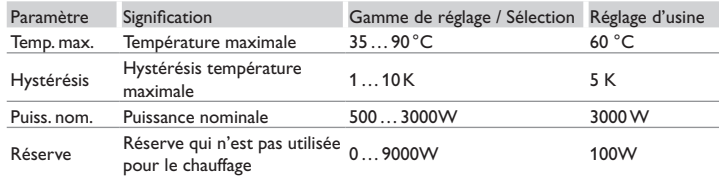

Lorsque la température mesurée par la sonde réservoir S1 est inférieure à la valeur [Temp. max. - Hystérésis], le chauffage électrique peut s'activer pour chauffer le réservoir. Lorsque la température du réservoir atteint le seuil maximal préétabli, le régulateur empêche tout chauffage ultérieur dudit réservoir afin d'éviter tout dommage par surchauffe.

La puissance nominale doit être réglée sur la puissance de la résistance électrique connectée.

La **Réserve** est l'excédent de puissance (réglable) injecté dans le réseau public et qui n'est pas utilisé pour le chauffage. La réserve peut être utilisée dans les grandes installations PV pour activer le chauffage plus tard. Ceci permet de réduire les pointes de puissance à midi.

Module de mes... E 12:25 10V IN Variante Valeur mes.  $2.5V$ Puiss, chauff. 0 W

#### **Note**

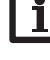

Le menu **Variante** est uniquement disponible en cas de sélection préalable de la variante **10V IN** dans le menu de mise en marche.

#### **Note**

Étant donné qu'aucune communication avec le module de mesure n'a lieu avec cette variante, aucun excédent n'est mesuré.

Ce menu permet de régler la courbe de la commande de puissance 0-10 V. Dans cette variante, la commande de puissance s'effectue par un signal 0-10 V externe. Le signal est appliqué aux bornes 17 et 19.

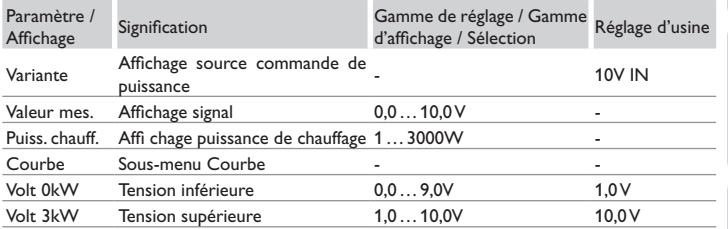

En cas de sélection de la variante **10V IN**, la commande de la puissance s'effectue par un signal 0-10 V externe. Le signal est émis aux bornes 17 et 19.

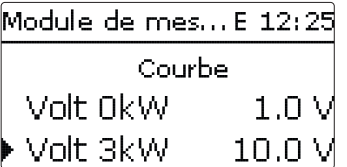

Les paramètres **Volt 0kW** et **Volt 3kW** permettent de régler la courbe de la commande de puissance.

ۓ.

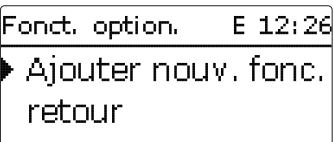

Ce menu permet de sélectionner et de régler des fonctions optionnelles relatives à l'installation.

Le sous-menu **Ajouter nouv. fonc...** contient des fonctions prédéfinies.

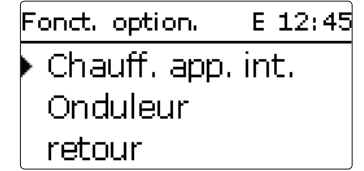

En sélectionnant une fonction, vous accéderez au sous-menu correspondant dans lequel vous pourrez effectuer tous les réglages nécessaires.

Les fonctions réglées et enregistrées sont visibles dans le menu **Fonc. option.** au-dessus de l'option **Ajouter nouv. fonc.**.

Ceci vous permet de voir rapidement les fonctions déjà activées.

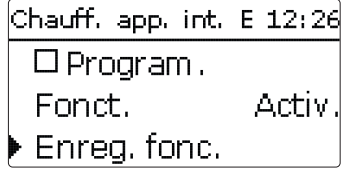

Vous trouverez, en bas de chaque sous-menu, les options **Fonct.** et **Enreg. fonc.**.

Pour enregistrer une fonction, choisissez **Enreg. fonc.** et validez l'interrogation de sécurité par **Oui**. Si la fonction choisie est déjà enregistrée, l'option **Supprimer**  fonction s'affichera à la place.

Pour supprimer une fonction enregistrée, choisissez **Supprimer fonction** et validez l'interrogation de sécurité par **Oui**.

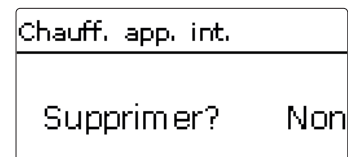

Si vous validez l'option **Supprimer fonction** avec la touche du milieu (OK), une interrogation de sécurité s'affichera sur l'écran. Pour choisir entre Oui et Non, appuyez sur la touche de gauche ou de droite. Si vous choisissez **Oui** et validez votre choix avec la touche du milieu (OK), la fonction sera supprimée et de nouveau disponible dans le sous-menu **Ajouter nouv. fonc.**

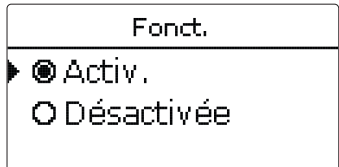

L'option **Fonct.** permet de désactiver ou de réactiver provisoirement les fonctions optionnelles préalablement enregistrées. Dans ce cas, les réglages correspondants seront sauvegardés et les relais leur ayant été attribués ne pourront pas être attribués à d'autres fonctions.

Mise  $\mathbf{\underline{\mathsf{P}}}$ service

#### **Chauffage d'appoint interne**

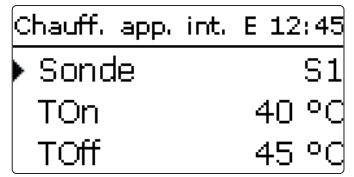

#### **Fonc. option. / Ajouter nouv. fonc... / Chauff. app. int.**

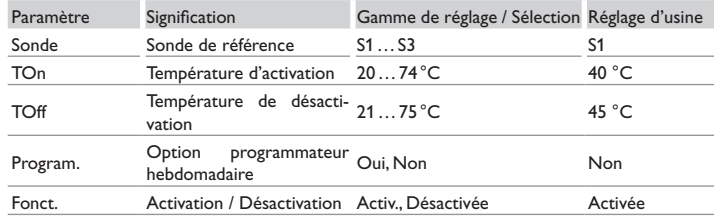

La fonction de **chauffage d'appoint interne** sert à faire fonctionner le chauffage électrique pour le chauffage d'appoint en utilisant l'électricité fournie par le réseau. Pour cela, le module de puissance est activé. Les paramètres de référence sont les températures d'activation et de désactivation **TOn** et **TOff**.

Lorsque la température est inférieure au seuil limite **TOn**, la résistance électrique et le relais s'activent. Ils se désactivent, lorsque la température est supérieure à **TOff**. La sonde de référence peut être choisie librement. Lorsque la température mesurée par la sonde S1 dépasse la valeur maximale, le chauffage d'appoint s'arrête. Lors de l'enregistrement de la fonction, le message de sécurité **Utilisation courant**  secteur possible ! s'affiche.

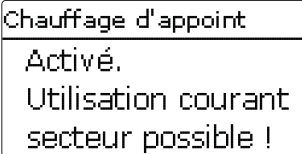

La note s'affiche également lors de l'activation du booster. Le menu État affiche **Booster**, avec lequel il est possible d'effectuer le chauffage d'appoint en dehors des plages horaires, jusqu' à ce que **TOff** soit atteinte.

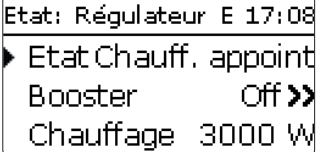

Le bilan du chauffage d'appoint interne s'effectue séparément.

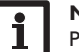

#### **Note :**

Pour plus d'informations sur le réglage du programmateur, voir page 16.

#### **Onduleur**

Cette fonction sert à faire fonctionner l'onduleur à puissance réduite lorsque l'excédent dépasse un seuil limite. Le mode de fonctionnement est défini par un signal On/Off.

#### **Fonc. option. / Ajouter nouv. fonc. / Onduleur**

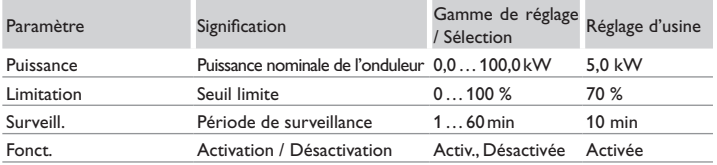

Le paramètre **Puissance** permet de définir la puissance nominale de l'onduleur. Le seuil limite résulte de la limitation réglable par rapport à la puissance de l'onduleur.

Seuil limite  $=$  puissance  $\times$  limitation

Lorsque la valeur moyenne du seuil limite est dépassée pendant toute la période de surveillance (réglable), le signal est activé à travers la sortie interrupteur numérique DO1. Lorsque la valeur est inférieure à la valeur moyenne pendant l'intervalle de surveillance, DO1 se désactive.

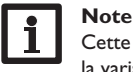

Cette fonction est uniquement disponible en cas de sélection préalable de la variante **Module de mesure** dans le menu de mise en service.

L'unité de régulation sert à réduire la puissance du système PV injectée dans le réseau publique. Lorsque le réservoir est complètement chargé (Temp. max.), toute la puissance de l'onduleur est disponible pour être injectée dans le réseau. Cette fonction sert à limiter cette puissance.

fr

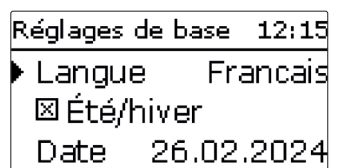

Ce menu permet de régler tous les paramètres de base du régulateur. En principe, ces réglages auront déjà été effectués lors de la première mise en service. Vous pourrez les modifier ultérieurement dans ce menu.

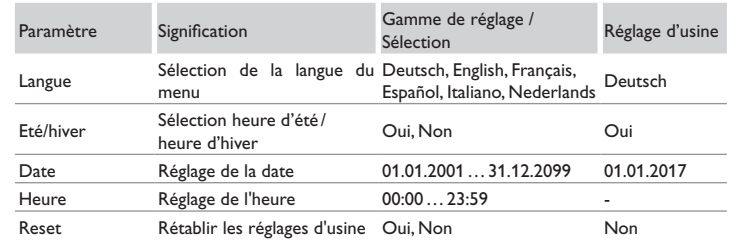

## **4.11 Carte mémoire MicroSD**

Carte mémoire… 75 c Temps rest. Options Retirer carte...

## **Carte mémoire SD**

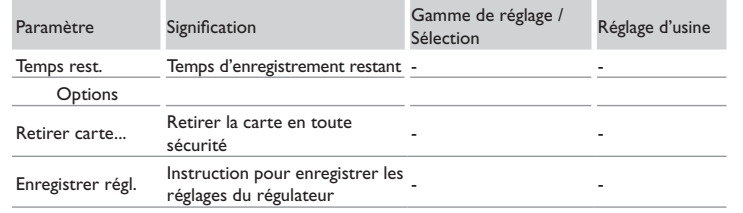

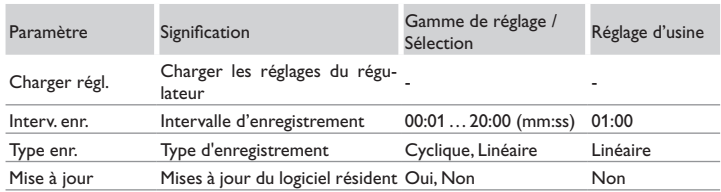

Le régulateur est muni d'un lecteur de carte mémoire MicroSD permettant d'effectuer les opérations suivantes :

Les cartes MicroSD permettent d'effectuer les opérations suivantes :

- Enregistrer les valeurs mesurées et des valeurs bilan. Une fois transférées sur un ordinateur, les données enregistrées peuvent être consultées à l'aide d'un tableur.
- Sauvegarder les configurations et réglages effectués sur la carte et les récupérer si nécessaire.
- Transférer les mises à jour du logiciel résident sur le régulateur.

#### **Note**

La carte mémoire MicroSD utilisée doit être formatée en FAT32.

- 1. Pour retirer la carte MicroSD en toute sécurité, sélectionnez l'option **Retirer carte…** avant de la retirer.
- Veuillez patienter jusqu'à ce que Retirer carte s'affiche.

#### **AVERTISSEMENT ! Choc électrique !**

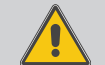

Lorsque le boîtier est ouvert, des composants sous tension sont accessibles **!**

**→ Débranchez l'appareil du réseau électrique avant de l'ouvrir !**

#### **ATTENTION ! Décharges électrostatiques !**

- 
- Des décharges électrostatiques peuvent endommager les composants électroniques de l'appareil !
- → Éliminez l'électricité statique que vous avez sur **vous avant de manipuler les parties internes de l'appareil. Touchez pour cela, un appareil mis à la terre tel qu'un robinet ou un radiateur.**

#### **Note**

Le lecteur de carte mémoire MicroSD est uniqement accessible après avoir ouvert le boîter.

 $\Rightarrow$ 

Installation Installation et fonctionnement Commande

fr

Pour introduire la carte mémoire MicroSD dans le lecteur ou pour la retirez, effectuez les opérations suivantes :

- 1. Débranchez l'appareil du réseau électrique.
- 2. Dévissez la vis du couvercle.
- 3. Soulevez le couvercle par le bord inférieur d'environ 5 à 10 cm, puis détachez le couvercle du boîtier en le poussant vers le haut. Détachez la connexion du conducteur de protection du couvercle.
- 4. Introduisez la carte mémoire MicroSD dans le lecteur ou retirez-la.
- 5. Rétablissez la connexion du conducteur de protection au couvercle et replacez le couvercle sur le boîtier.

## **AVERTISSEMENT ! Choc électrique !**

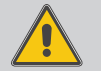

Sans connexion du conducteur de protection, le boîtier peut être sous tension électrique !

**→ Avant de replacer le couvercle sur le boîtier, rétablissez la connexion du conducteur de protection au couvercle !**

- 6. Vissez le boîtier avec la vis correspondante.
- 7. Branchez l'appareil au réseau électrique.

#### **Comment transférer les mises à jour du logiciel résident**

Lorsque vous insérez dans le lecteur de l'appareil une carte mémoire MicroSD contenant un logiciel résident mis à jour, le menu **Mise à jour** s'affiche sur l'écran.

→ Pour effectuer une mise à jour, sélectionnez **Oui** et validez votre choix avec la touche du milieu (OK).

La mise à jour s'effectue automatiquement. Le message **Veuillez patienter...** s'affiche sur l'écran avec une barre de progression. Lorsque la mise à jour a été transférée, le régulateur redémarre automatiquement et lance une phase d'initialisation.

 $\rightarrow$  Si vous ne souhaitez pas effectuer de mise à jour, sélectionnez **Non**.

## **Note**

Le régulateur reconnaît les mises à jour du logiciel résident uniquement lorsque celles-ci ont été enregistrées dans un dossier sous le nom **PVE** au premier niveau du répertoire de la carte mémoire.

→ Créez un dossier PVE sur la carte mémoire et décompressez le fichier ZIP téléchargé à l'intérieur de ce dossier.

#### **Comment procéder à l'enregistrement**

 $\rightarrow$  Choisissez un type d'enregistrement et réglez l'intervalle souhaité.

L'enregistrement commence immédiatement.

#### **Comment arrêter l'enregistrement**

→ Pour arrêter l'enregistrement, retirez la carte mémoire MicroSD de l'appareil. Pour faire cela, effectuez les opérations décrites ci-dessus.

Si vous avez choisi l'enregistrement **Linéaire**, l'enregistrement s'arrêtera dès que la mémoire sera pleine. Le message Capacité mémoire s'affichera sur l'écran. Si vous avez choisi l'enregistrement **Cyclique**, l'enregistrement se fera en écrivant par-dessus les données les plus anciennes, c'est-à-dire en les effaçant.

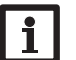

### **Note**

La durée restante d'enregistrement ne diminue pas de manière linéaire en fonction de la taille croissante des paquets de données enregistrés. La taille des paquets de données peut augmenter, par exemple, avec le nombre d'heures de fonctionnement des relais.

#### **Comment enregistrer les réglages du régulateur**

A Pour enregistrer les réglages du régulateur sur une carte mémoire MicroSD, sélectionnez l'option **Enregistrer régl.**

Pendant l'enregistrement, les messages **Veuillez patienter...** puis **OK!** s'afficheront sur l'écran. Les réglages du régulateur seront enregistrés dans un fichier .SET sur la carte mémoire MicroSD.

#### **Comment charger les réglages du régulateur**

Pour charger les réglages du régulateur sur une carte mémoire MicroSD, sélectionnez l'option **Charger réglages**.

La fenêtre Sélection fichier s'affiche sur l'écran.

2. Sélectionnez le ficher .SET désiré.

Pendant le processus de charge, les messages **Veuillez patienter** puis **OK!** s'afficheront sur l'écran.

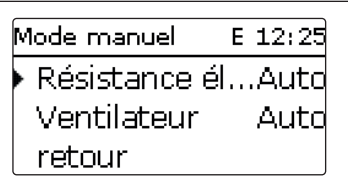

#### **Mode manuel**

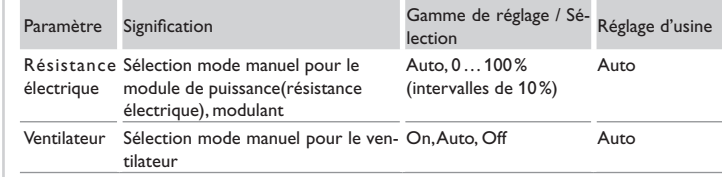

Ce menu permet de régler le mode de fonctionnement du module de puissance pour la résistance électrique.

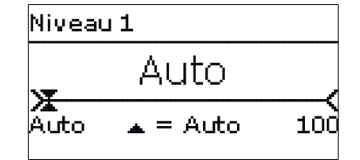

#### **ATTENTION ! Dommages par surchauffe !**

Le mode manuel > 0% du chauffage électrique dans un système raccordé électriquement, mais pas rempli hydrauliquement peut provoquer des dommages par surchauffe !

→ Veillez à ce que le système soit rempli et prêt à **l'emploi.**

Il est possible de sélectionner le mode de fonctionnement pour le module de puissance (résistance électrique). Vous pouvez effectuer les réglages suivants :

- Auto = module de puissance en mode automatique
- 0% = module de puissance est désactivé
- 100 % = module de puissance est activé à 100 %

La puissance du niveau modulant peut être mise en mode manuel en intervalles de 10 %.

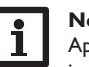

#### **Note**

Après toute opération de maintenance ou de contrôle, rétablissez toujours le mode de fonctionnement **Auto**. Autrement l'installation ne fonctionnera pas correctement.

#### **4.13 Code d'utilisateur**

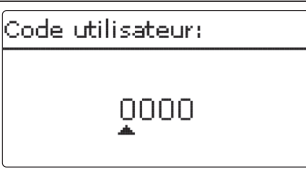

L'accès à certains paramètres est limité et requiert un code d'utilisateur (client).

1. Installateur **0262** (réglage d'usine)

Ce code permet d'accéder à tous les menus et paramètres et de modifier tous les réglages effectués.

Si vous avez saisi le code utilisateur installateur, un **E** s'affichera à côté de l'heure.

#### 2. Client **0000**

Le menu Installateur est masqué, les paramètres ne peuvent être modifiés qu'en partie. Avant de livrer l'appareil à des clients non spécialisés, saisissez le code d'utilisateur client pour éviter qu'ils ne modifient des paramètres essentiels par erreur !

A Pour limiter l'accès au menu régulateur, saisissez le code 0000 dans le sous-menu **Code utilisateur**.

Commande et fonctionnement

Mise

 $\mathbf{\underline{\mathsf{P}}}$ service

28

## **5 Détection de pannes**

En cas de panne, un message s'affichera sur l'écran du régulateur (voir 4.5.3 page 22).

### **AVERTISSEMENT ! Choc électrique !**

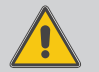

Lorsque le boîtier est ouvert, des composants sous tension sont accessibles !

Î **Débranchez l'appareil du réseau électrique avant de l'ouvrir !**

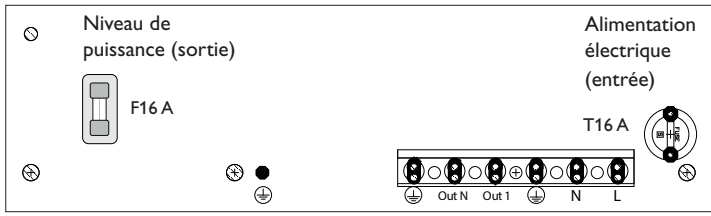

Sonde défectueuse. Le canal d'affichage de sonde correspondant affiche un code d'erreur au lieu d'afficher une température. Est-ce que le message **!Erreur sonde** s'affiche dans le menu **État / Messages** ?  $\overline{\phantom{a}}$ non  $\overline{\phantom{a}}$  oui Est-ce que le message **!Ventilateur** s'affiche dans le menu **État / Messages** ? oui

Vérifiez le ventilateur (et la connexion de celui-ci); replacez-le, le cas échéant.

Court-circuit ou rupture de câble. Il est possible de contrôler la résistance des sondes de température à l'aide d'un ohmmètre lorsque celles-ci ne sont pas connectées. Le tableau ci-dessous indique les valeurs de résistance correspondant aux différentes températures.

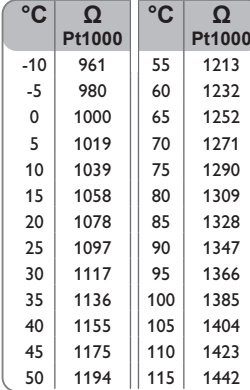

fr

Installation

Installation

Régulateur avec module de puissance

Le régulateur avec module de puissance est protégé par deux fusibles (16 A). Les portes-fusible deviennent accessibles après avoir ouvert le boîtier. Pour changer le fusible (T16A), détachez le porte-fusible en utilisant un tournevis et en le tirant vers l'avant.

Pour changer le fusible (F16A), détachez le porte-fusible en le tirant vers l'avant.

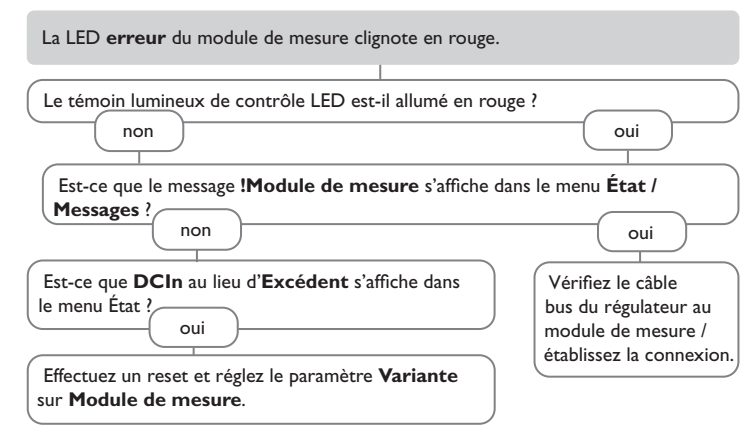

Le témoin lumineux de contrôle clignote en rouge et une erreur s'affiche dans le menu État.

Le témoin lumineux de contrôle s'allume en rouge. Est-ce que le message **!Module de mesure** s'affiche dans le menu **État / Messages** ? oui Est-ce que la LED **erreur** du module de mesure clignote en rouge ? Est-ce que la LED **fonctionnement** du module de mesure clignote en vert ? non Vérifiez le câble bus du régulateur au module de mesure / établissez la connexion. oui  $non$  |  $\omega$ i o.k. Vérifiez / établissez l'alimentation électrique du module de mesure. L'écran est éteint en permanence. Puissance de chauffage trop basse ou aucune puissance de chauffage disponible. Appuyez sur n'importe quelle touche. L'écran est-il allumé maintenant ? Le régulateur était en veille, fonctionnement normal. Est-ce que la température du réservoir est supérieure à la valeur maximale ? Est-ce qu'une vitesse du ventilateur < 2800 s'affiche dans le menu État **Régulateur** ? Est-ce que l'état **Puiss. réd.** s'affiche dans le menu État ? Un seuil de température a été dépassé dans le régulateur / élément de refroidissement. Dès que l'appareil a refroidi, le chauffage continue à la puissance disponible. Un seuil de température a été dépassé dans le régulateur / élément de refroidissement. Dès que l'appareil a refroidi, le chauffage continue à la puissance disponible. Vérifiez / nettoyez le ventilateur. Le fusible 16 A du niveau de puissance (à droite) est défectueux. Celui-ci devient accessible et peut être échangé après avoir ouvert le boîtier. Branchez l'appareil au réseau électrique. Vérifiez l'alimentation électrique du régulateur. Estelle suspendue ? oui **Decision and Continuum** non non oui L'affichage d'état **Excédent** varie rapidement entre les valeurs positives et négatives. Le fusible 16 A du niveau de puissance (à gauche) est défectueux. Celui-ci devient accessible et peut être échangé après avoir ouvert le boîtier. Est-ce que l'état Temp. max. s'affiche dans le menu État ? non oui oui non non discussion discussion discussion discussion discussion discussion discussion di contrario di contrario di

Messages Mise en service Commande et fonctionnement service Affichages, fonctions et options Affichages, fonctions et options

Messages

Mise g

 $\Rightarrow$ 

Installation

Installation

Commande et fonctionnement

#### $\boldsymbol{6}$ **Index**

#### $\overline{\mathbf{B}}$

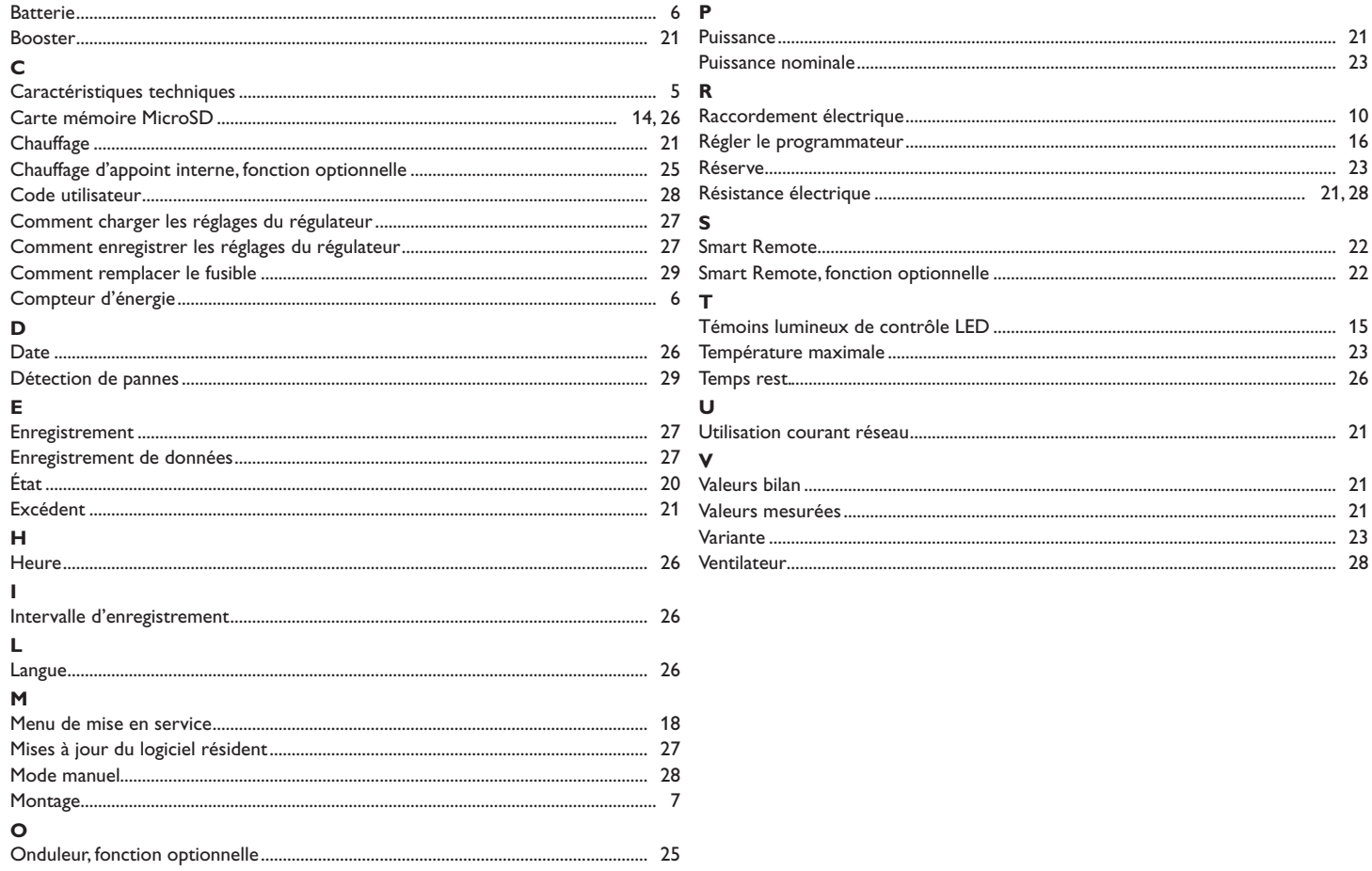

 $\Rightarrow$ 

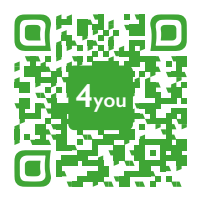

Optionales Zubehör|Optional accessories|Accessoires optionnels|Accesorios opcionales|Accessori opzionali: www.resol.de/4you

Votre distributeur : **RESOL–Elektronische Regelungen GmbH**

#### **Note importante :**

Les textes et les illustrations de ce manuel ont été réalisés avec le plus grand soin et les meilleures connaissances possibles. Étant donné qu'il est, cependant, impossible d'exclure toute erreur, veuillez prendre en considération ce qui suit :

Vos projets doivent se fonder exclusivement sur vos propres calculs et plans, conformément aux normes et directives valables.Nous ne garantissons pas l'intégralité des textes et des dessins de ce manuel; ceux-ci n'ont qu'un caractère exemplaire. L'utilisation de données du manuel se fera à risque personnel. L'éditeur exclue toute responsabilité pour données incorrectes, incomplètes ou érronées ainsi que pour tout dommage en découlant.

Heiskampstraße 10 45527 Hattingen /Germany Tel.: +49 (0) 23 24 / 96 48 - 0 Fax: +49(0)2324/9648- 755 www.resol.fr contact@resol.fr

#### **Note :**

Le design et les caractéristiques du régulateur sont susceptibles d'être modifiés sans préavis.

Les images sont susceptibles de différer légèrement du modèle produit.

#### **Achevé d'imprimer**

Ce manuel d'instructions pour le montage et l'utilisation de l'appareil est protégé par des droits d'auteur, toute annexe inclue. Toute utilisation en dehors de ces mêmes droits d'auteur requiert l'autorisation de la société **RESOL–Elektronische Regelungen GmbH**. Ceci s'applique en particulier à toute reproduction / copie, traduction, microfilm et à tout enregistrement dans un système électronique.

**© RESOL–Elektronische Regelungen GmbH**